## Issue 25 – November 2017

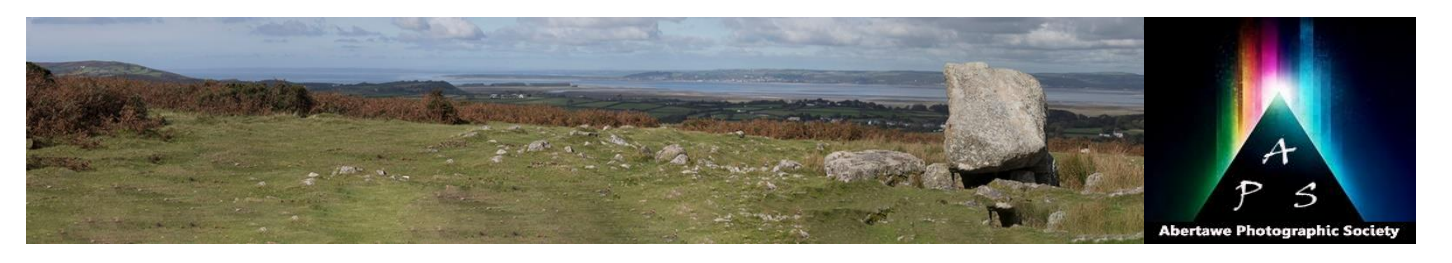

# The Image – Monthly

**The Abertawe Photographic Society –**

Based near the heart of Swansea, Abertawe Photographic Society is an established, friendly and Go on, have a go and let's see what you have. welcoming club, who's members both amateur and professional all share a common interest, in all aspects of photography.

Whether you are a complete beginner or a seasoned snapper, interested in digital techniques or 35mm film, there is a warm welcome by a likeminded group of people sharing in the search for the perfect image.

By sharing, not only our enthusiasm but also our skills, techniques and knowledge, we all grow as a club and by trying new things we all get the opportunity to stretch our boundaries. All members are encouraged to take part in club events.

The Society meets every Tuesday at: **Greenhill Community Centre Chapel Street, Dyfatty, Swansea.SA1 1NB.**

**This Month's Events: November**

**7 th Annual B&W Comp. Up to 5 Prints – Ian Ledgard**

**14th Open Evening**

**21st Bill Stephens 5-Way DPI Battle – Rob Mitchell**

**17 th Pix2Exe**

**28 th Open Evening**

#### **This Month's Inspirations…………….**

Here's another six inspirations, did you try any of last month's, hope you did? Just remember, you don't have to follow exactly, you maybe have ideas of your own, or thinking of something stemming from these ideas.

Hope you try this month's ideas, and enjoy

- 1. Photograph a plate of food in the style of Ansel Adams.
- 2. Go out, and in 30 minutes shoot something red, a cat and a bicycle.
- 3. Imagine your home was burning down and you could only save three objects, Photograph those three objects.
- 4. Shoot the shadow of something made of glass
- 5. Photograph something black against a black background (that will rattle a few judges  $\circledcirc$ )

6. Pick your favourite Bond theme tune and illustrate it.

#### **Create Panoramic Images with Photomerge**

#### **About Photomerge**

Making panoramic images can be quite pleasing to achieve, and whereas certain cameras, such as with my Sony a6000, you can take panoramic images with a simple change of camera controls, but it's much more pleasing to achieve your own from a series of images. You can do this with a facility in Photoshop called Photomerge™. This command combines several photographs into one continuous image. For example, you can take as few as two images, or as many as 5, or more images overlapping each photographs of a country/seaside or city skyline, and then merge them into a panorama. The Photomerge command can assemble photos that are tiled horizontally as well as vertically. Shown below are the images that I selected to make a panoramic image using Photomerge, sorry they are a bit small. I took views using my camera set on a tripod first to ensure I had the correct panoramic levels throughout, and took the meter reading in the centre of the view, and locked the reading in.

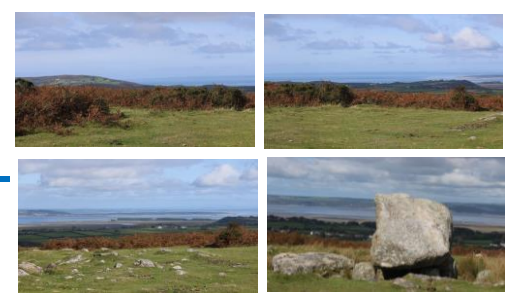

To create Photomerge composition, choose **File > Automate > Photomerge** and then choose your source files and then specify layout and blending options. Your option choice depends on how you photographed the panorama. For example, if you've photographed images for a 360 degree panorama, the Spherical layout option is recommended. This option stitches the images and transforms them as if they were mapped to the inside of a sphere, which simulates the experience of viewing a 360 degree panorama.

### **How to Create a Photomerge Composition –**

- Select **FiIe** > **Automate** > **Photomerge**. o Under Source Files in the Photomerge dialog box, choose one of the following
	- from the Use menu: Files Generates the Photomerge composition using individual files.

Folders Uses all the images stored in a folder to create the Photomerge composition.

Specify which images to use by doing one of the following:

- To select image files or a folder of images, click the Browse button and navigate to the files or folder.
- To use the images currently open in Photoshop, click Add Open Files.
- To remove images from the Source File list, select the file and click the Remove button.

#### Select a Layout option:

**Perspective** - Creates a consistent composition by designating one of the source images (by default, the middle image) as the reference image. The other images are then transformed (repositioned, stretched or skewed as necessary) so that overlapping content across layers is matched.

**Cylindrical** - Reduces the "bow-tie" distortion that can occur with the Perspective layout by displaying individual images as an unfolded cylinder. Overlapping content across files is still matched. The reference image is placed at the centre. This is best suited for creating wide panoramas.

#### **Create 360-degree panoramas (Photoshop**

**Extended):** You can combine Photomerge with 3D features to create a 360-degree panorama. First, you stitch together the images to create a panorama; then you use the Spherical Panorama command to wrap the panorama so that it's continuous.

Be sure to photograph a full circle of images with sufficient overlap. Photographing with a pano head (I believe we have one in the club) on a tripod helps produce better results.

#### Choose **File** > **Automate** > **Photomerge**.

In the Photomerge dialog box, add the images you want to use.

Do not include images that cover the top (zenith) or bottom (nadir) of the scene (see diagram below). You will add these images later.

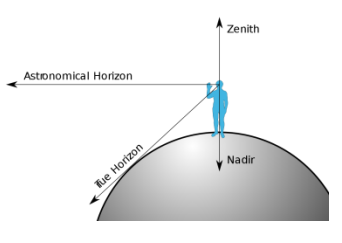

If you use fisheye lens to take your photograph, it's recommended that you select Auto for the Layout

## Issue 25 – November 2017

and also select the Geometric Distortion Correction **Reflected Light –** Is another that he talked about, option.

As an option you can select Vignette Removal or Geometric Distortion for the Lens Correction in Photoshop.

#### Click OK.

There may be transparent pixels on the edges of the panoramic image. These can prevent the final 360-panorama from wrapping correctly. You can either crop the pixels out or use the Offset filter to identify and remove the pixels.

#### Choose **3D** > **New Shape From Layer** > **Spherical Panorama**.

As an option you may manually add the top and bottom images into the sphere. You could also paint your image. Spot lighting can create a very nice out any remaining transparent pixels in the 3D spherical panorama layer.

My attempt at this was simply a straightforward Photomerge and the final Image looked like this:

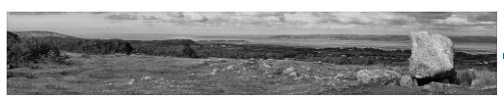

Give it a go and I hope you enjoy doing it as much as I did, and maybe we will see it in competition.

#### **Different Types of Lighting**

Last week we were fortunate to have a demonstration of portrait lighting techniques by Jeff Burt of Pembrey Camera Club. It was a good night and I enjoyed it very much and learnt from Jeff's knowledge and skills. This prompted me to take a look at lighting for this month's newsletter.

One of the most important criteria for photography is light, in fact we are photographing light when take a photograph. Light may be natural or man-made, whether it's a landscape/seascape or a studio portrait, light will make or break your image. Therefore lighting is something that must always be considered when taking a photograph, so it is obviously important to understand the different types of lighting and how to make the most out of each.

**Front Lighting -** This may seem simple, but front lighting can often be a challenge to photograph. Front lighting occurs when the light source is directly behind the photographer. It can be challenging because no shadows are cast across the subject, causing the subject to appear almost two-dimensional. That lack of depth can be used to create a strong pattern across your image.

**Back Lighting –** You will often hear someone say, "Don't shoot into the sun". However, shooting into the sun can often give your image a distinctive look, and I have seen many photographs where it has been shot into the sun, I'm sure most of you have done it. Backlighting is when the light source is behind your subject. Many times if there are things in the air, such as fog, mist, or even pollution, you can create dramatic images with great atmospheric viewpoint. Unlike front lighting, this will emphasize depth and draw the viewer in.

**Side lighting -** Side lighting occurs when the light source is coming from either side of the photographer. Side lighting helps to bring out textures and shapes that might otherwise go unnoticed with front or back lighting. It also helps to add depth and form to your subjects. This is one of the scenarios that Jeff explained last week.

whereby Reflected Light is a non-direct, soft light that is usually bounced off of one surface to another. It is typically found in tight areas where the light can bounce back and forth such as in room, alleyway, or woodland. Reflected light is non-direct so it is great for bringing out textures and colors.

**Diffused Light -** Diffused light is a very soft, nondirect light. It is good for all types of photography as it minimizes harsh shadows and hard contrast. Whether it's an overcast day or soft box in the studio, diffused light makes it easy to evenly light your subjects.

**Spot Lighting -** Spot lighting is when your light source highlights a specific part of the image. It adds drama and helps to isolate the focal point of contrast in an image.

It's worth trying some these for yourself, you don't need all that studio equipment, just give it some thought, even using a piece of crumpled aluminium foil from the kitchen draw in a light box can give you some great effects.

#### **…….. and finally**

I have realised that Photography is a developing hobby.